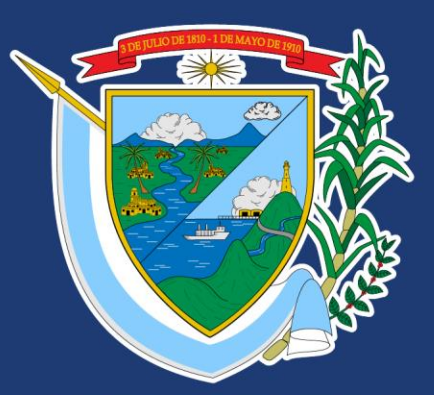

# DEPARTAMENTO DEL<br>VALLE DEL CAUCA

#### **DEPARTAMENTO DEL VALLE DEL CAUCA DEPARTAMENTO ADMINISTRATIVO DE PLANEACION**

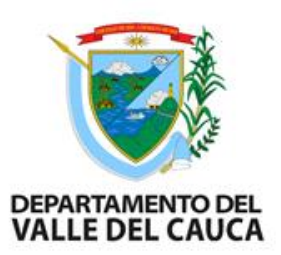

Director Departamento Administrativo de Planeación

### **LINA MARIA SARRIA DUARTE Subdirectora de Inversión Pública**

### **Equipo de Seguimiento Cierre Regalías** MARZO 2024

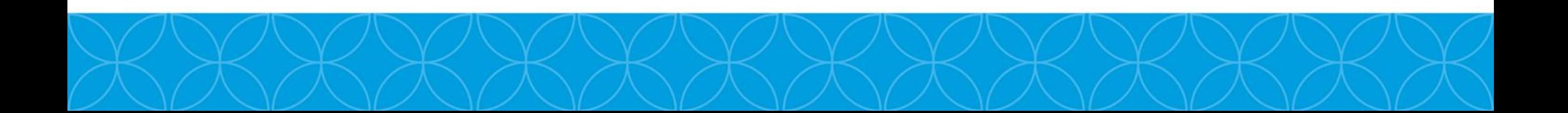

## **OBJETIVOS**

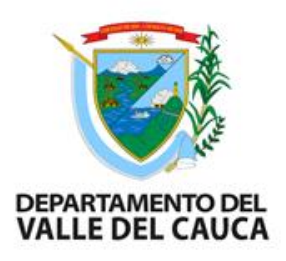

- Identificar cada una de las actividades requeridas para el cierre exitoso de proyectos del Sistema General de Regalías SGR.
- El proceso de cierre busca garantizar la disponibilidad, trazabilidad y complitud de la documentación relacionada con el proyecto.
- Verificar que el proceso financiero y contractual sea el

expediente Vs. Lo registrado en el aplicativo Gesproy.

## **DEFINICIONES**

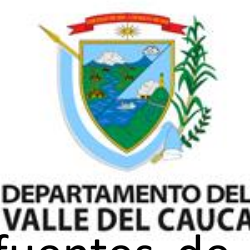

**Cierre:** Se define como cierre financiero del proyecto a la igualdad entre sus costos y las fuentes de financiación. Éstas al igual que los costos, se discriminan por la etapa en la cual se requieren los recursos. (Fuente: lineamientos sobre cierre de proyectos de inversión pública 2015).

**Alerta:** es un "evento identificado respecto del registro, consistencia, reporte de la información al SMSCE o gestión de los proyectos de inversión por las entidades beneficiarias de recursos, ejecutoras de los proyectos y Secretarías Técnicas de los OCAD, con el fin de adelantar acciones que contribuyan al uso eficiente y eficaz de los recursos del SGR". (fuente: guía para solución de alertas. Dirección de vigilancia de las regalías. DNP mayo 2016 pág. 64)

**Indicadores:** Corresponde al seguimiento puro de la ejecución del proyecto a partir del cumplimiento o avance en relación a los objetivos formulados. En caso que la ejecución de los productos sea parcial, se podrá registrar una justificación sobre la ejecución incompleta de los mismos. (Fuente: lineamientos sobre cierre de proyectos de inversión pública 2015).

**Reducción presupuestal:** es el movimiento mediante el cual la entidad reduce la afectación de las apropiaciones presupuestales, cuando previo análisis se determina que el valor incorporado es mayor al valor contratado, o el valor pagado es menor al valor contratado o comprometido. (fuente propia)

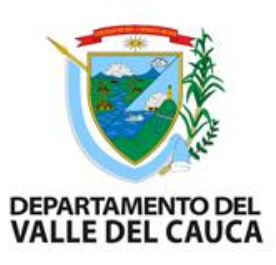

**Acto administrativo:** El acto administrativo de cierre del proyecto debe contar con el lleno de requisitos que exija la normativa que los regula, tales como: órgano competente, voluntad administrativa, contenido, motivo, finalidad y forma; y contener al menos los siguientes aspectos:

- Motivación.
- Resumen de trazabilidad del proyecto.
- Balance en términos de resultados del alcance del proyecto (productos y metas).

Balance financiero. Realizar análisis que dé cuenta de los contratos, recursos ejecutados y saldos segúnlas fuentes de financiación, incluyendo el reintegro de recursos en el evento de presentarse, considerando los ajustes presupuestales que requieran.

• Referencia al cumplimiento del registro de información en los aplicativos informáticos dispuestos por el DNP. (fuente: circular No. 23-4 diciembre 2015)

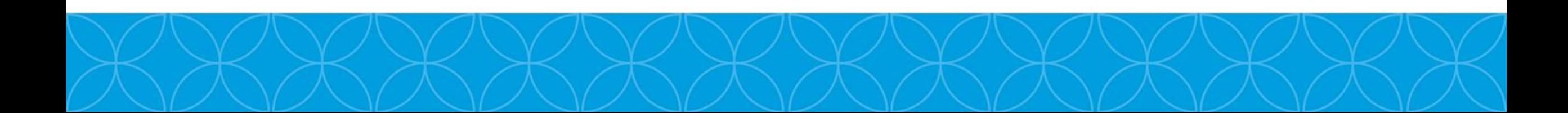

## PROCESO PARA CIERRE DE PROYECTO REGALIAS

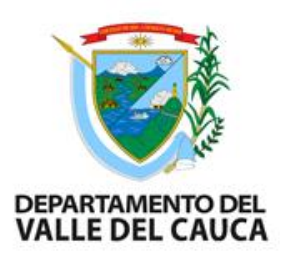

- 1. Verificar que el proyecto se encuentra en estado terminado en el aplicativo Gesproy.
- 2. Verificar en la pestaña de cierre el cumplimiento de los requisitos.
- 3. Verificar el porcentaje de ejecución de las metas de los productos y de las metas de indicadores de producto.
- 4. Verificar que los contratos de ejecutor e interventoría se encuentren liquidados y pagados
- 5. Realizar el balance financiero del proyecto.
- 6. Revisar pólizas
- 7. Revisar informes: final de interventoría y supervisión, Revisar Acta liquidación final de obra/ejecutor, acta liquidación final de interventoría, Acta de recibo a satisfacción

### ….PROCESO PARA CIERRE DE PROYECTOS REGALIAS

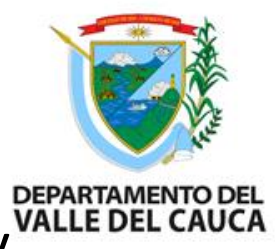

- 8. Reintegros (cuando aplique, de acuerdo con el balance financiero) y gestionar soporte giro de reintegro de saldos: si se identifica valores a reducir presupuestalmente o reintegros de cuenta maestra.
- 9. Revisión final antes del cierre.
- 10.Verificar que el proyecto no tenga alertas sin subsanar
- 11.Verificar pestaña de cierre el cumplimiento de requisitos
- 12.Revisar el documento proyecto proforma de cierre administrativo que el sistema Gesproy genera y complementar con el Decreto de delegación, pólizas y reintegros o reducciones presupuestales (cuando aplique).
- 13. Cargue en el aplicativo Gesproy del acto administrativo de cierre

Para mayor información ver video del DNP en el siguiente link [https://www.youtube.com/watch?v=f9cWzcY\\_FW4&feature=youtu.be](https://www.youtube.com/watch?v=f9cWzcY_FW4&feature=youtu.be)

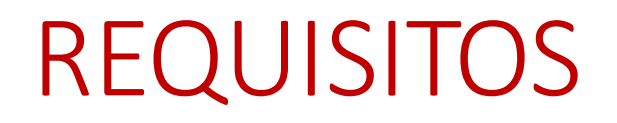

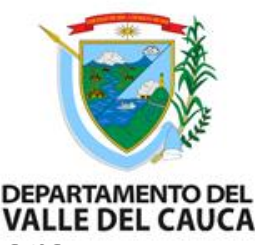

Se deben solicitar al supervisor o enlace de la dependencia, los siguientes documentos soportes para realizar el cierre de proyectos terminados:

- 1. POLIZAS
- 2. INFORME FINAL DE INTERVENTORÍA
- 3. INFORME FINAL DE SUPERVISIÓN (PRINCIPAL)
- 4. ACTA LIQUIDACIÓN FINAL DE OBRA/EJECUTOR
- 5. ACTA LIQUIDACIÓN FINAL DE INTERVENTORÍA
- 6. SOPORTE GIRO DE REINTEGRO DE SALDOS cuando aplique si una vez se realiza el balance financiero se identifica que hay que disminuir el CDP o si es cuenta maestra devolver recursos.
- 7. CONTRATOS DE INTERVENTORÍA Y EJECUTOR
- 8. ACTA DE RECIBO A SATISFACCIÓN

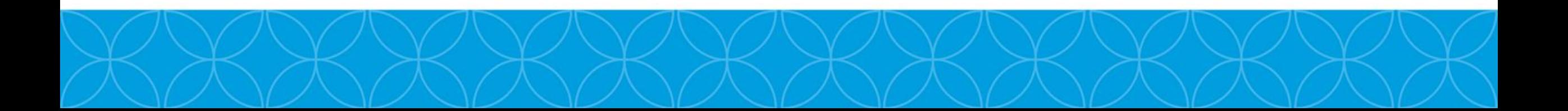

## CIERRE PROYECTOS

#### ETAPA FINAL DE REPORTE EN EL APLICATIVO GESPROY

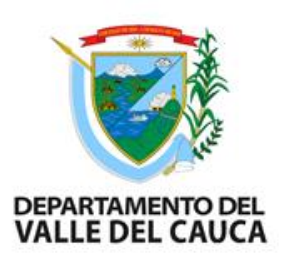

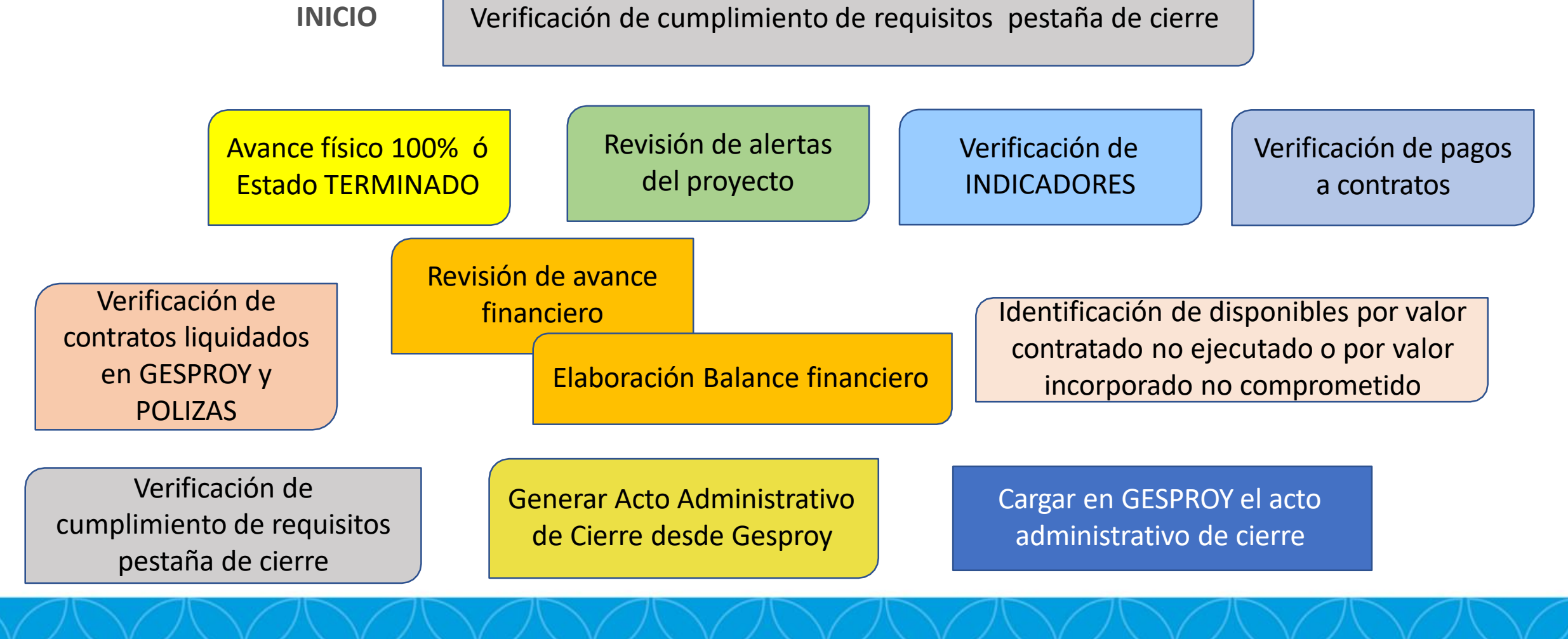

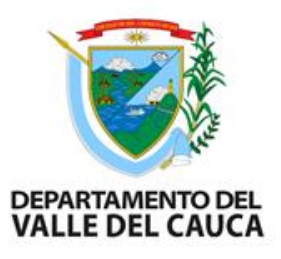

### **VERIFICACIÓN PESTAÑA DE CIERRE**

Se debe verificar en la pestaña CIERRE del aplicativo Gesproy el cumplimiento  $\overline{z}$  de los requisitos, si alguno reporta como NO CUMPLIDO Se inicia mesas de trabajo para lograr cumplirlos con el enlace Gesproy y el supervisor de cada proyecto.

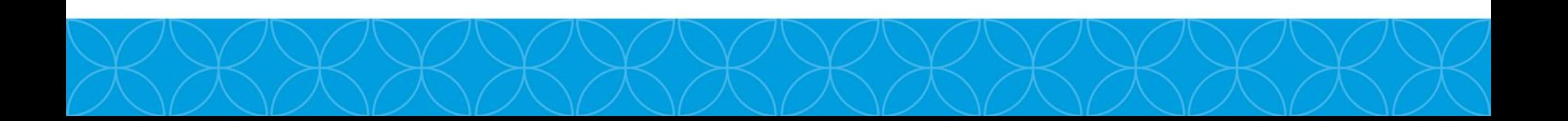

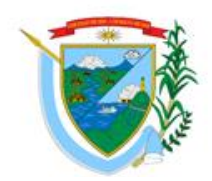

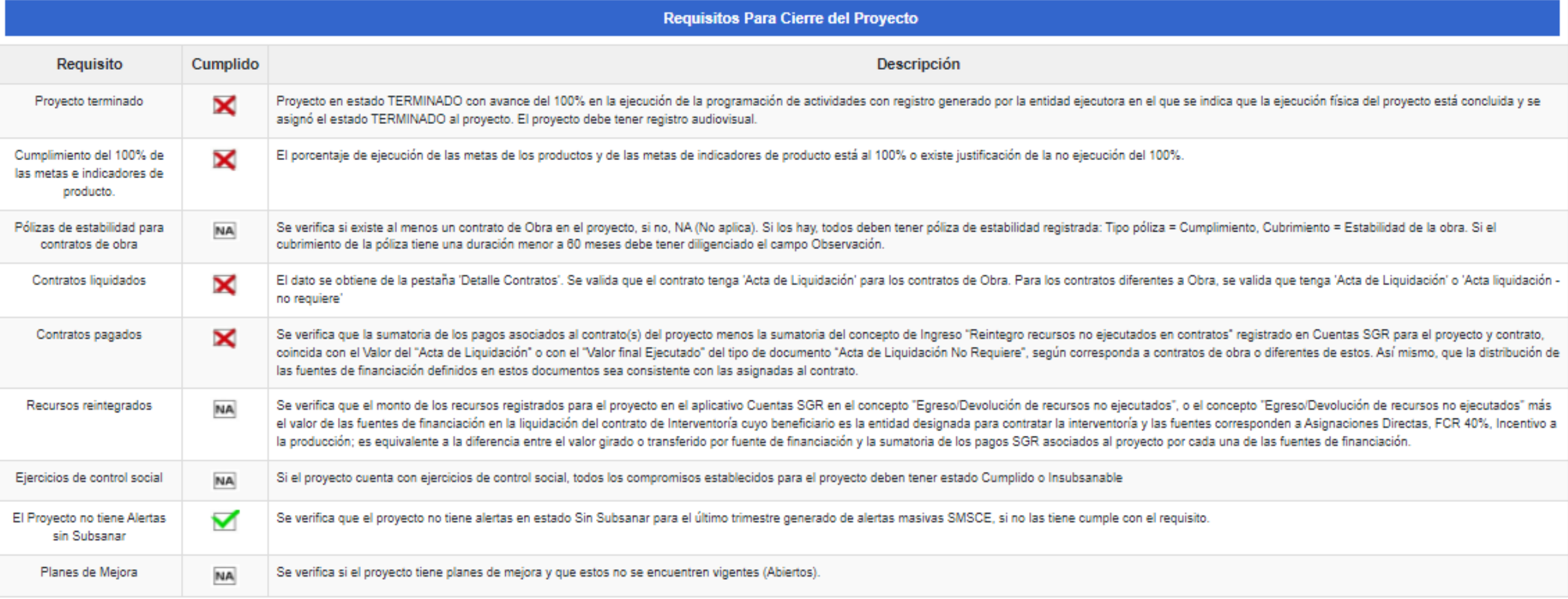

### 1. PROYECTO EN ESTADO TERMINADO EN EL APLICATIVO GESPROY

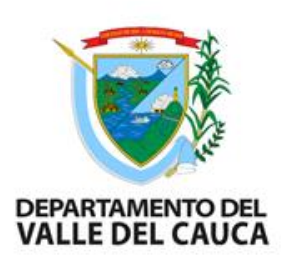

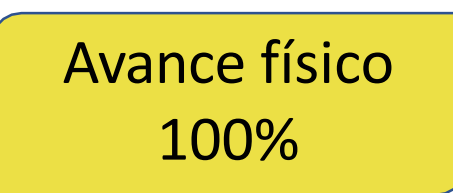

Para iniciar el proceso de cierre, el proyecto debe reportarse en aplicativo Gesproy con avance físico del 100%, existen excepciones (con justa causa) y estado TERMINADO

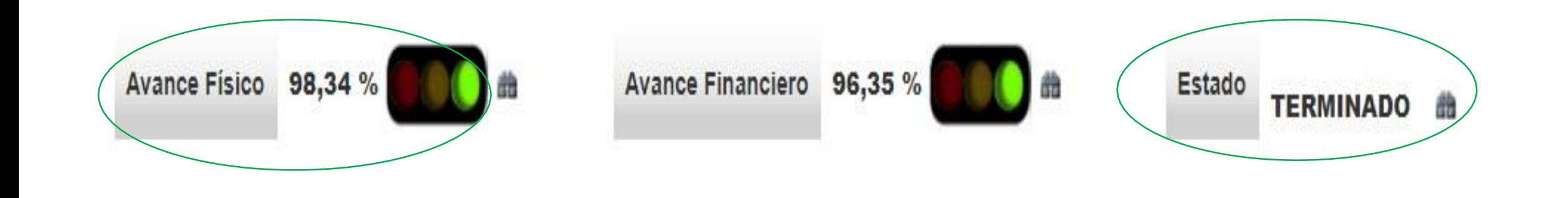

### 2. REVISIÓN DE ALERTAS DEL PROYECTO

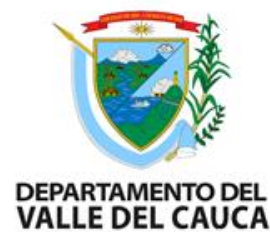

El proyecto debe tener todas las alertas subsanadas, en lo posible se debe cerrar antes de cumplir los 6 meses de haber terminado.

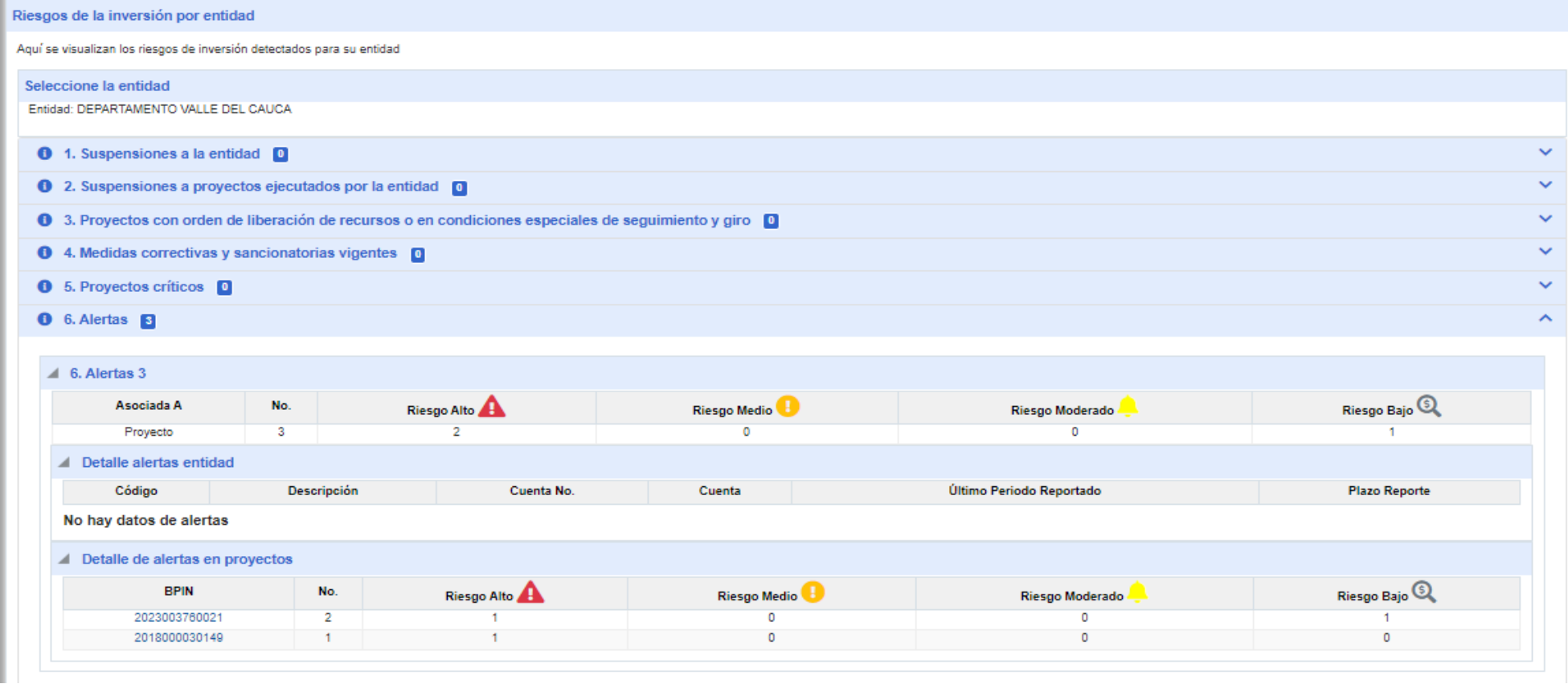

### **3. INDICADORES**

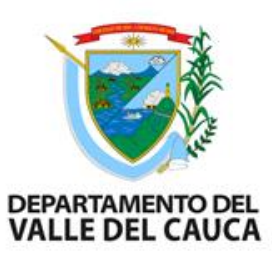

Verificar el porcentaje de ejecución de las metas de los productos y los indicadores de producto está al 100% (excepciones: se debe anexar con justificación el por que no cumplieron el porcentaje de alguno de los indicadores o meta de producto)

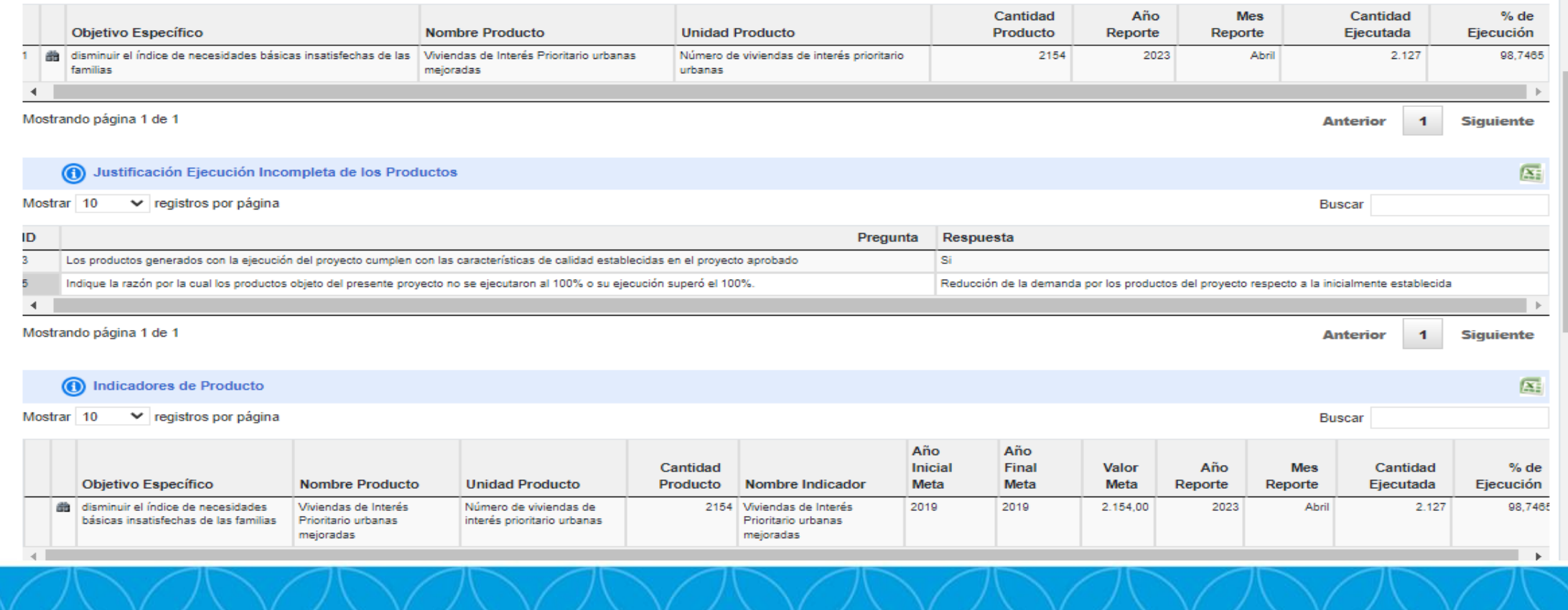

### **4. VERIFICACIÓN DE PAGOS AL CONTRATOS**

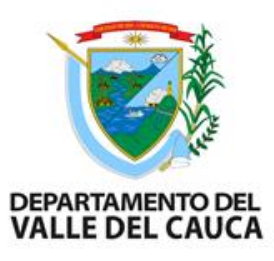

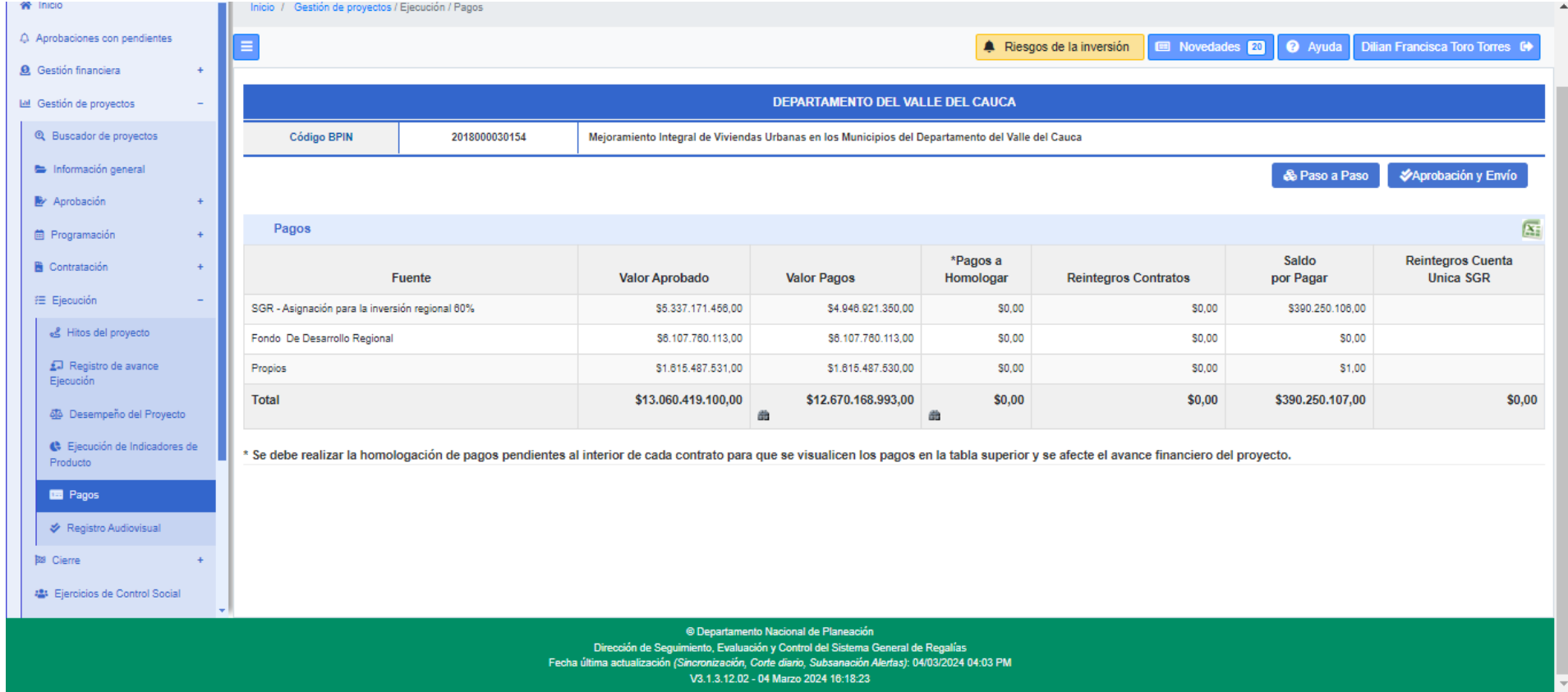

## 5. LIQUIDACIÓN DE CONTRATOS

DEPARTAMENTO<br>VALLE DEL CA

Verificar que los contratos del proyecto deben estar liquidados y registrados en la plataforma Gesproy, en la pestaña contratos, clic en el (binóculo)

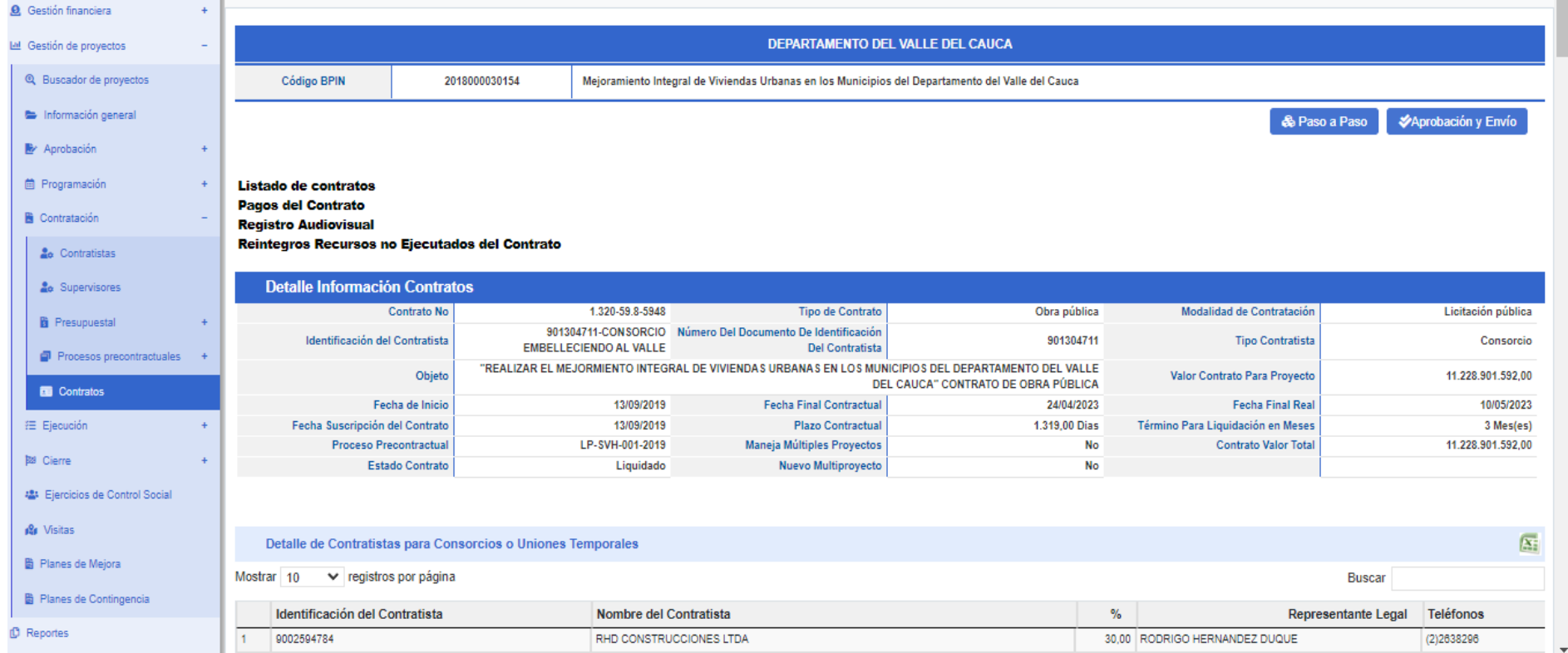

## 6. REVISAR PÓLIZAS

Verificar físico que los contratos del proyecto tengan las pólizas de amparo y cumplimiento. En la plataforma Gesproy, en la pestaña contratos, clic en el (binóculo)

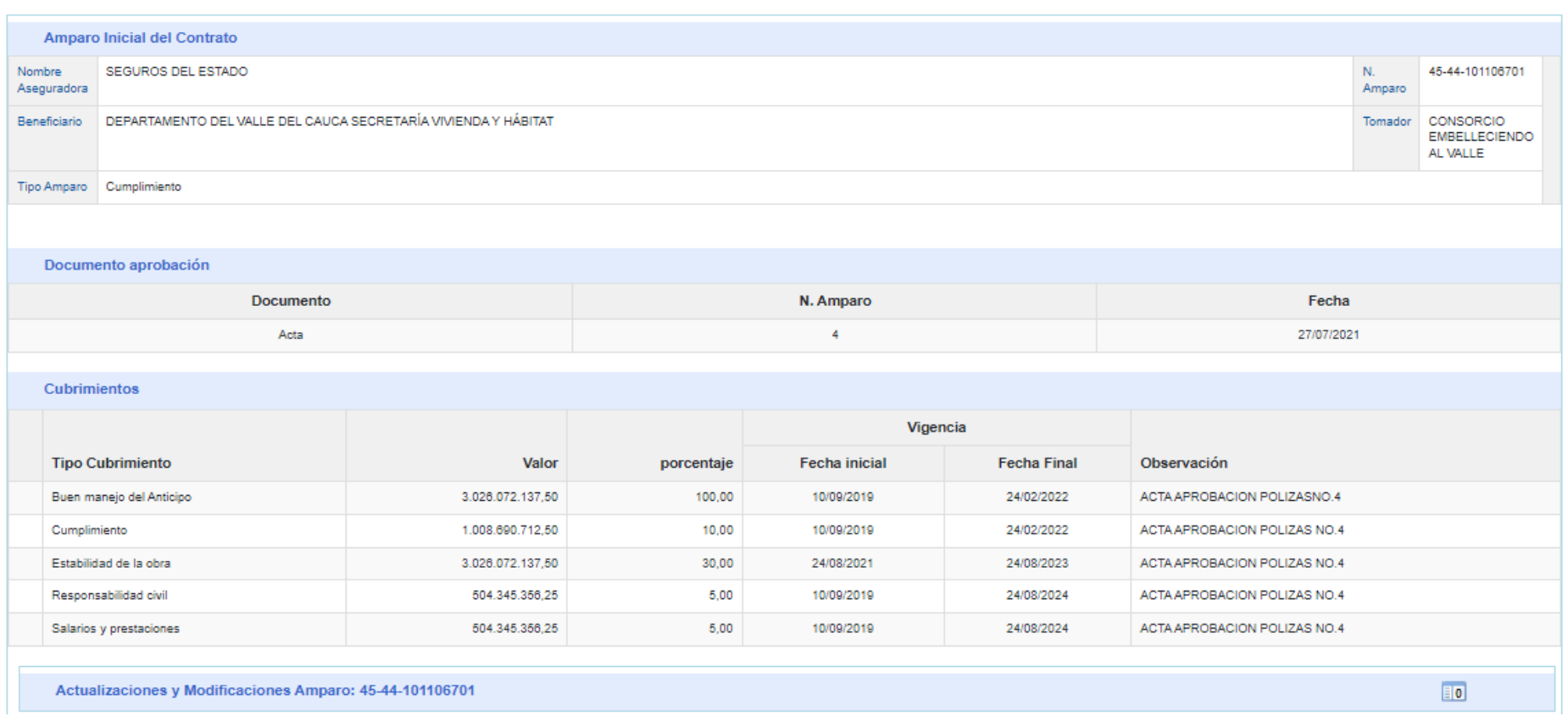

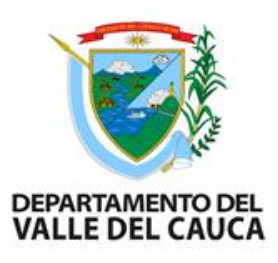

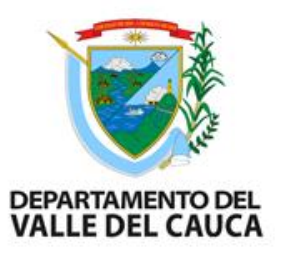

### 7. REVISIÓN AVANCE FINANCIERO

- Verificar que todos los pagos de los contratos estén cancelados y registrados en Gesproy.
- El estado de avance financiero en algunos casos se registra 100%, existen excepciones cuando hay reintegros al ministerio o reducciones presupuestales por valores contratados no ejecutados o valores incorporados no comprometidos o por liberación de recursos.

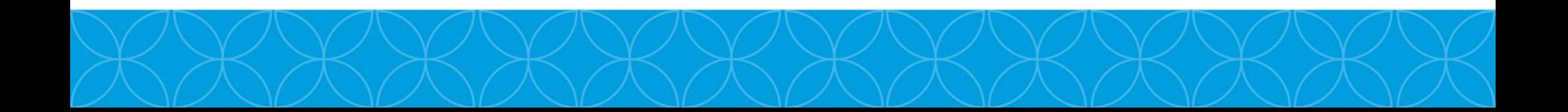

### BALANCE FINANCIERO

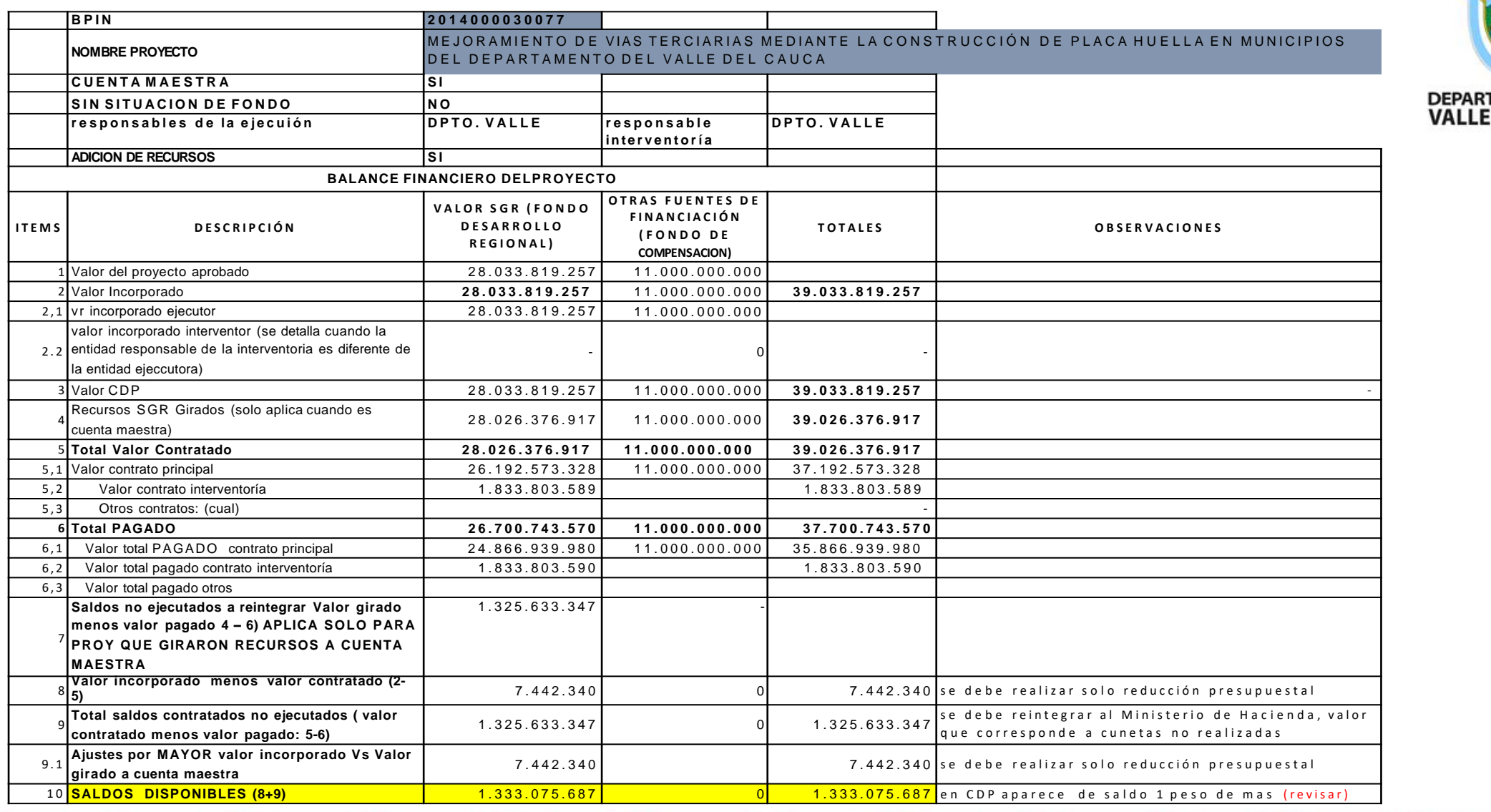

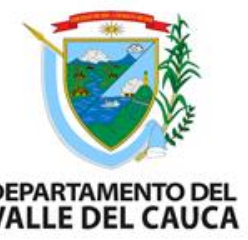

### PASOS PARA REALIZAR UN BALANCE FINANCIERO

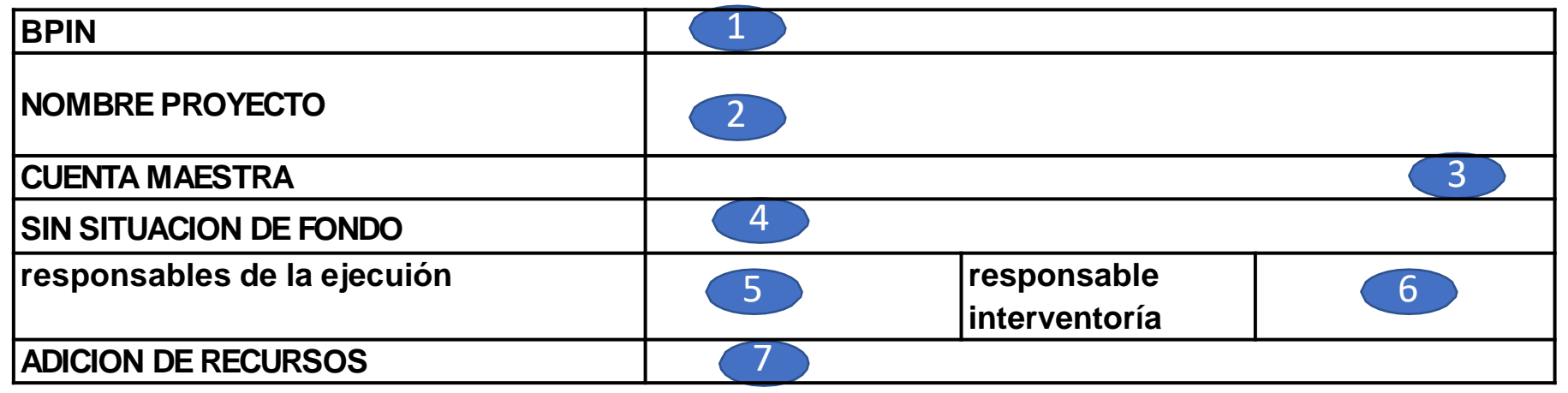

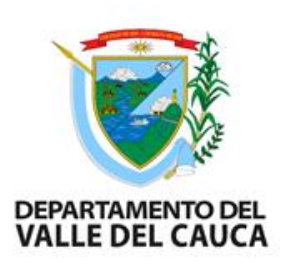

- **1. BPIN:** código del proyecto se encuentra en Gesproy
- **2. Nombre del Proyecto:** Se registra el nombre completo del proyecto como registra en Gesproy
- **3. Cuenta maestra**: se registra SI o NO (corresponden a los proyectos aprobados desde el año 2012 al 2017)
- **4. Sin Situación de Fondo**: Corresponden los proyectos aprobados desde el 2018 a la fecha
- **5. Responsable de la ejecución:** En Gesproy en la pestaña de *proyecto* el nombre del ejecutor
- **6. Responsable Interventoría:** En Gesproy en la pestaña de *contrato* el nombre del interventor
- **7. Adición de Recursos:** se registra SI o NO. Se verifica en Gesproy en la pestaña de *proyecto*

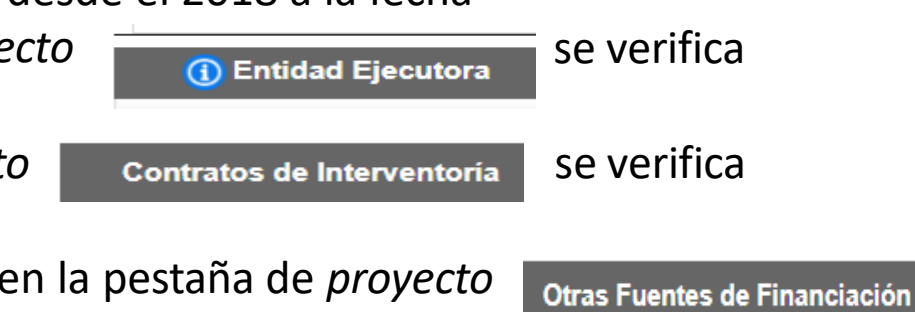

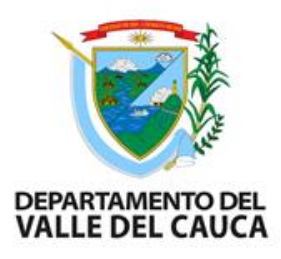

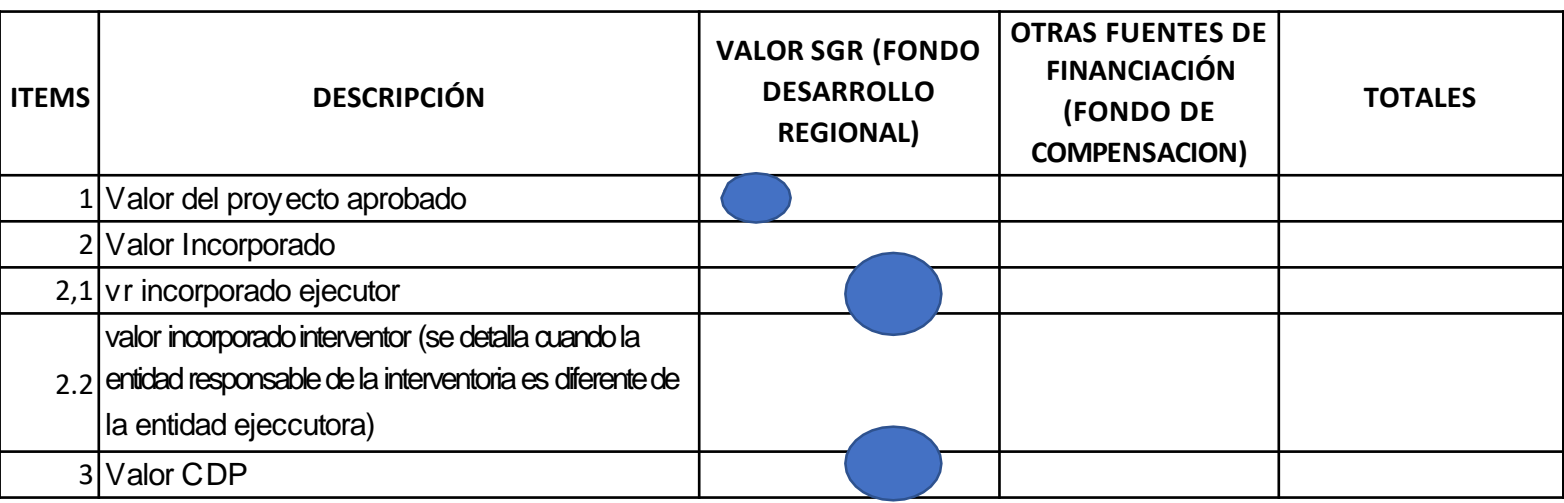

**8. Valor del proyecto aprobado:** en Gesproy en la pestaña *proyecto* en fuentes de financiación SGR y otras fuentes de financiación, se registra en la columna el valor por SGR (Fondode Desarrollo Regional) y en la columna de otras fuentes de financiación (fondo de compensación)

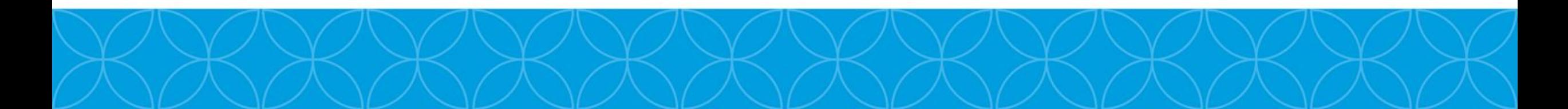

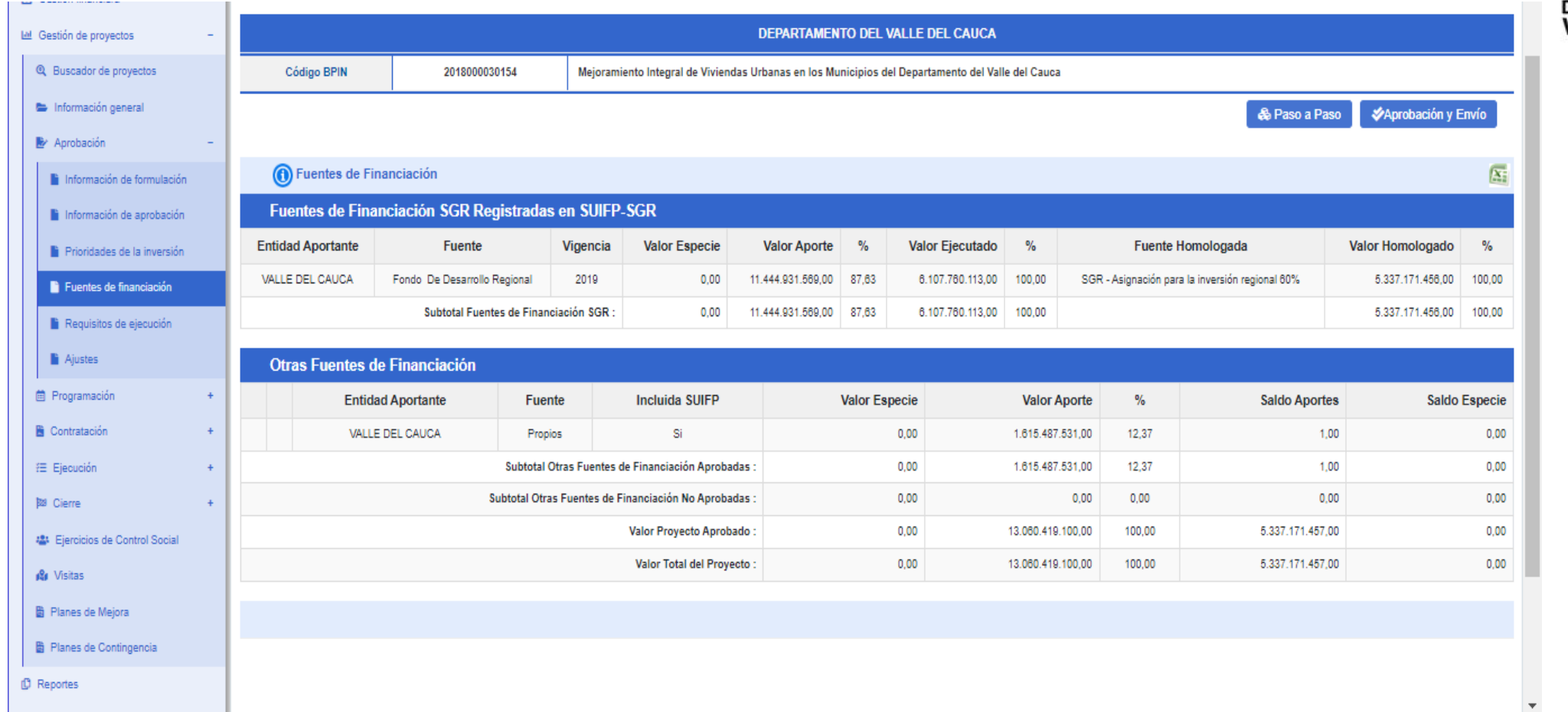

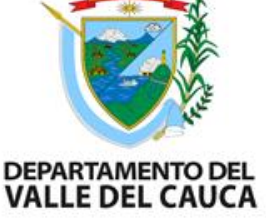

**9. Valor incorporado:** Es la sumatoria del registro del 2.1 Valor incorporado ejecutor. En Gesproy en la pestaña presupuestal, ítem incorporación presupuestal. Se deben llevar los valores que están registrados con fuentes de desarrollo regional. En la columna otras fuentes de financiación, se deben llevar los valores que están registrados con fuentes de recursos propios etc.

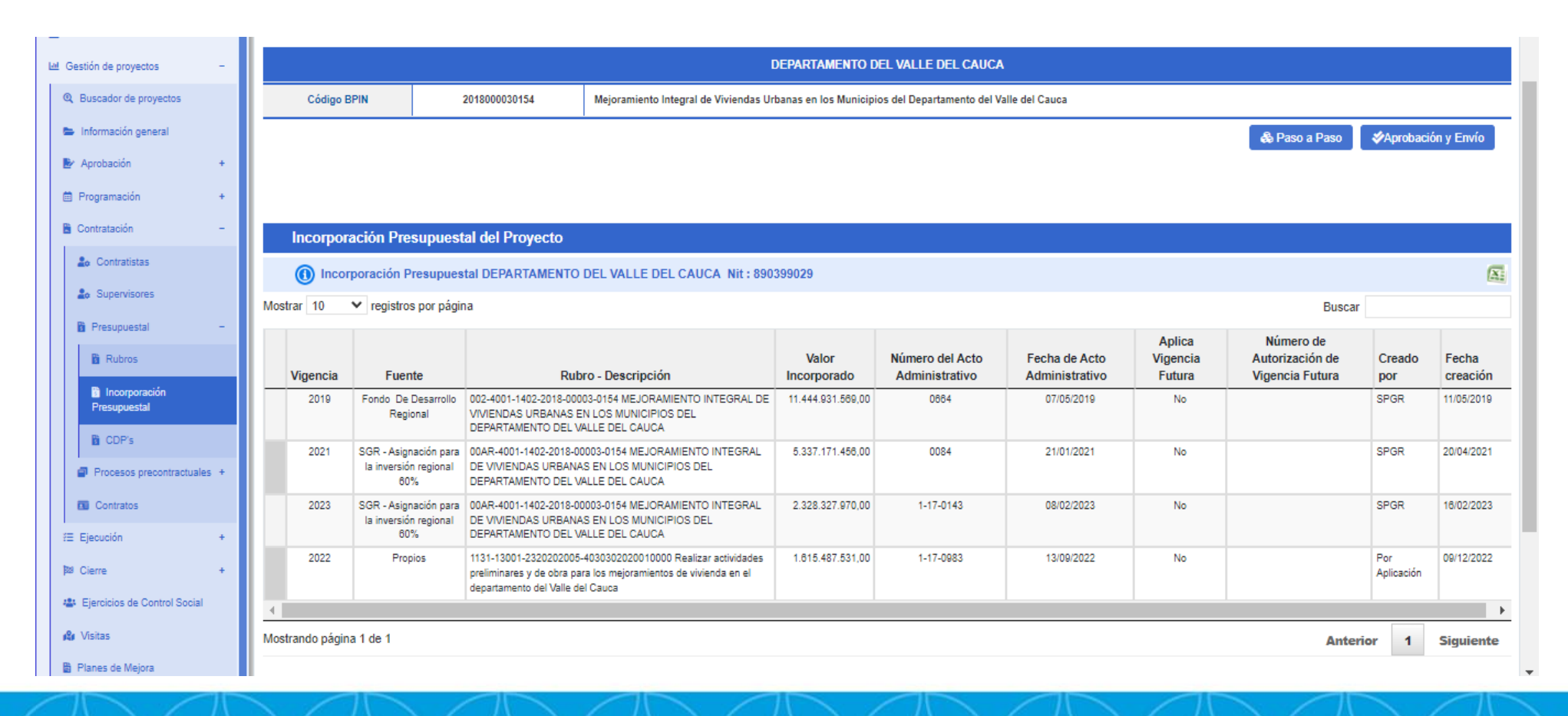

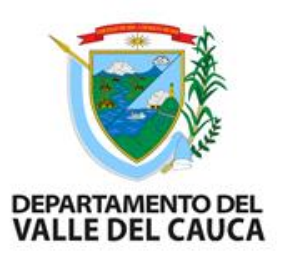

**3. CDP:** En el aplicativo GESPROY se revisa en la pestaña presupuestal, en el item CDP, revisar la información correspondientes a los CDP con los que fueron asignados la disponibilidad presupuestal del proyecto, verificar que cada valor del CDP corresponda a la fuente de financiación y se registran en la columna fuente de financiación SGR u otras fuentes de financiación.

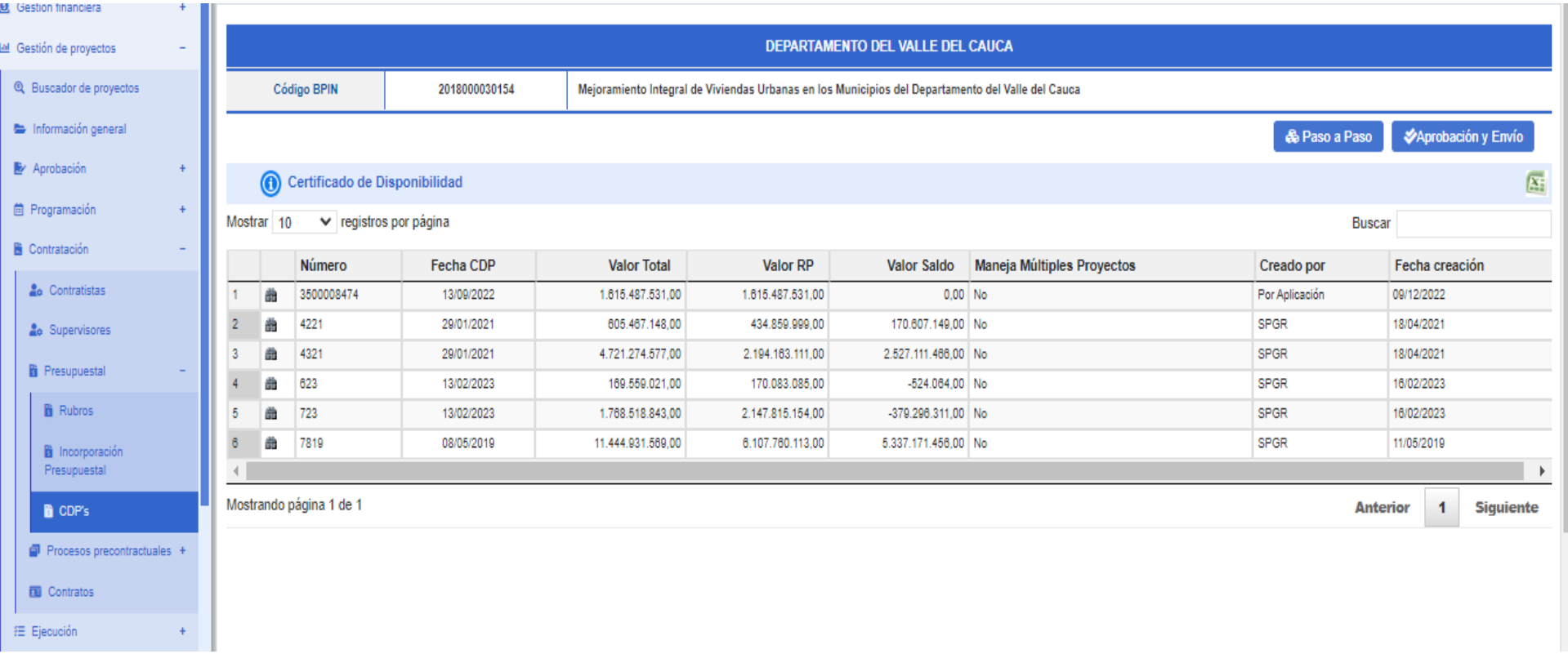

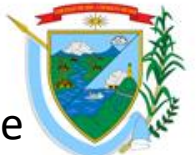

**12. Total Valor Contratado:** en el aplicativo GESPROY en la pestaña Contratos, en el item contratos revisar el valor del contrato principal al igual que las fuentes de financiación, se registra en 5.1 Valor del contrato principal, en 5.2 el valor del contrato de interventoría, en 5.3 otros contratos, estos valores se registran en el formato de manera individual en la columna valor SGR y en otra fuentes de financiación.

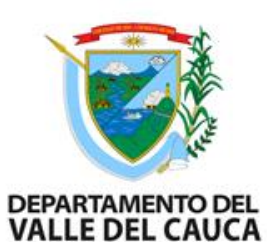

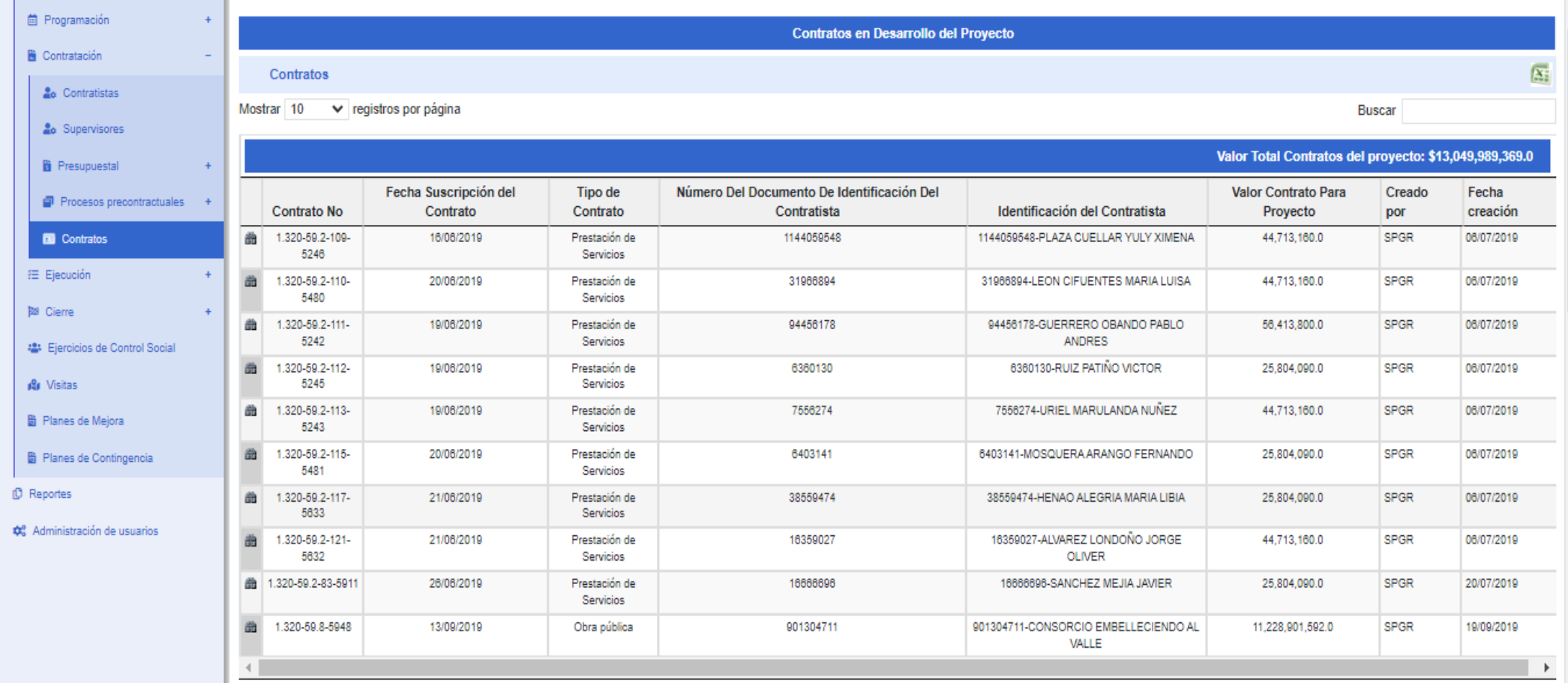

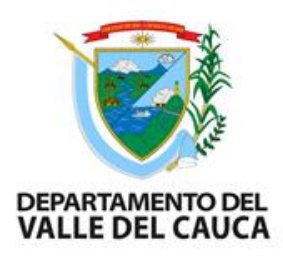

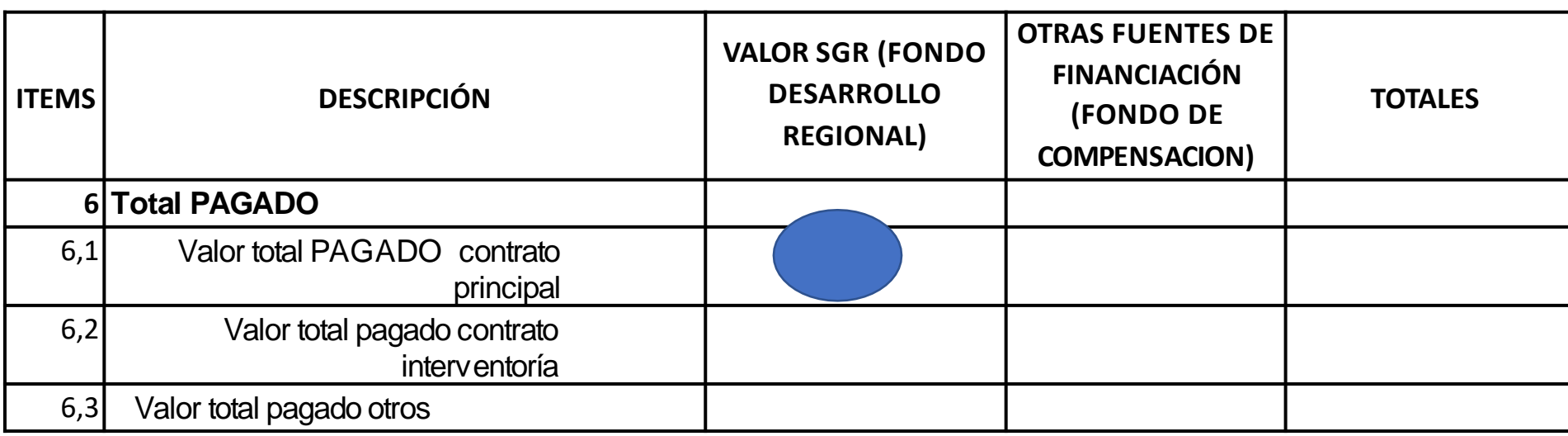

**6. Total Pagado:** Para conocer los pagos realizados al contrato, se debe revisar en el aplicativo GESPROY en la pestaña contratos o pagos, se verifica pagos realizados a cada contrato. Se registra en 6.1 Valor total pagado contrato principal, 6.2 valor total pagado contrato interventoría , 6.3 valor total pagado otros, estos valores se registran en el formato de manera individual en la columna valor SGR y en otra fuentes de financiación

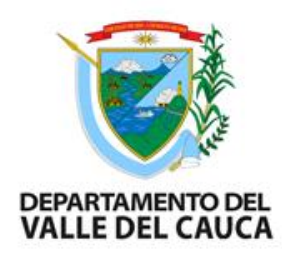

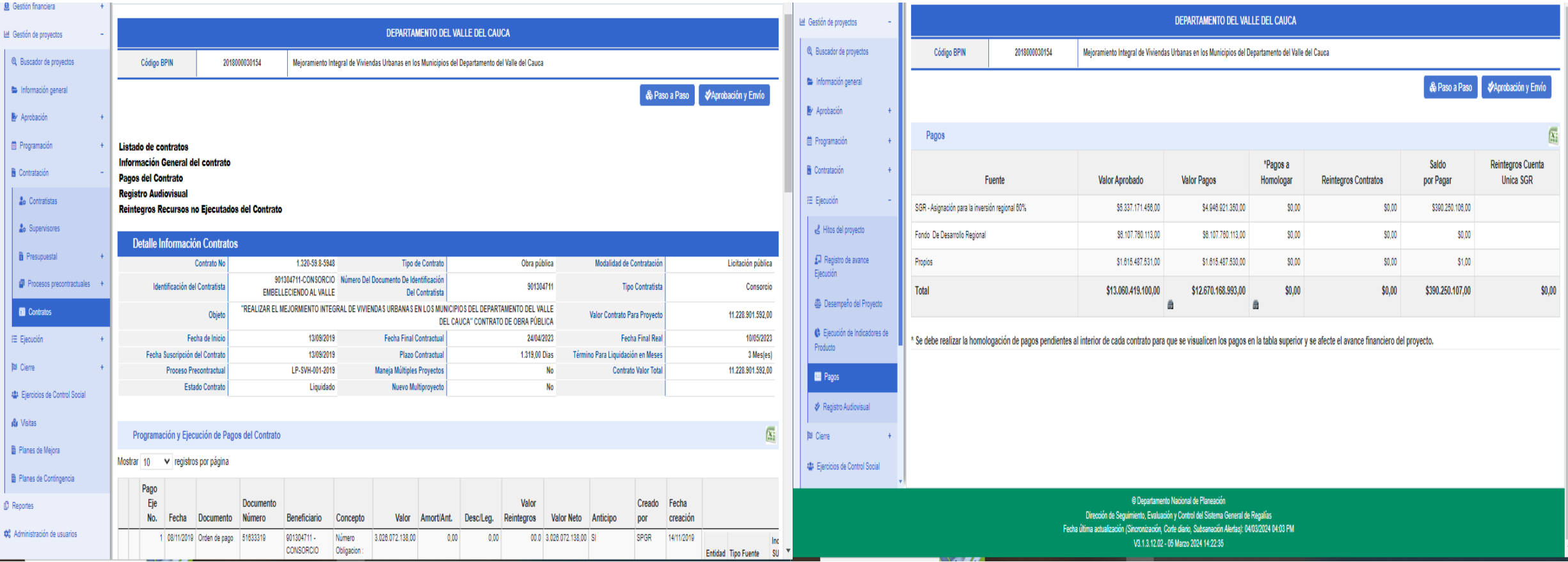

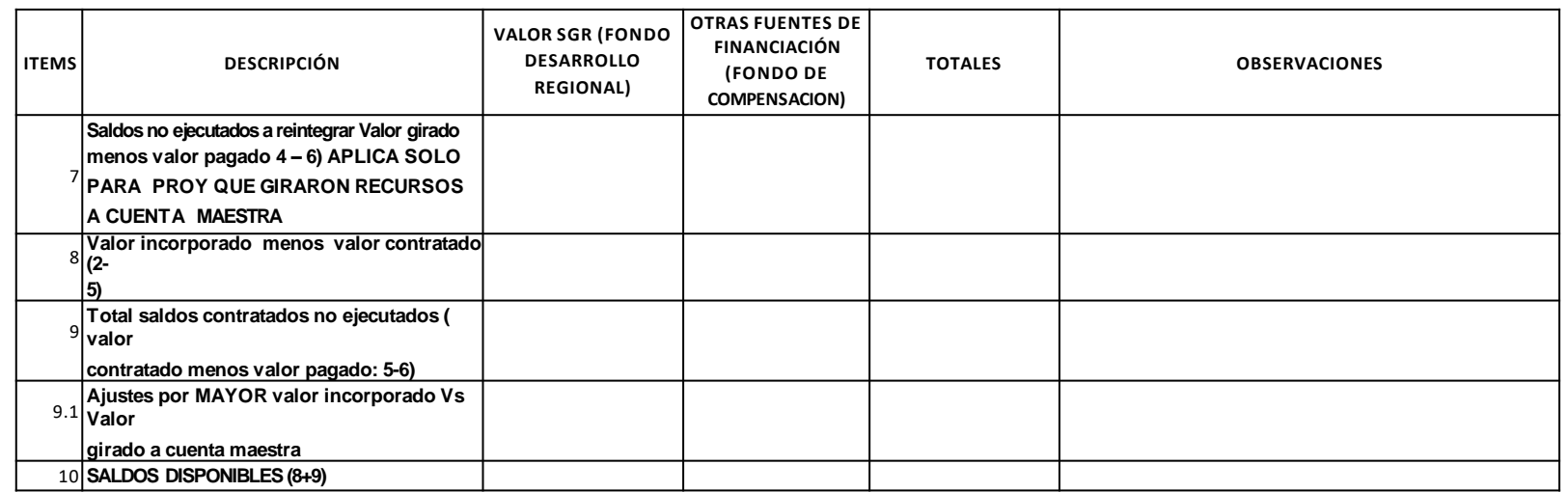

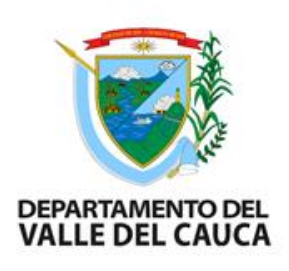

Para los ítem 7, 8, 9 y 10 están las formulas que arroja el balance.

Una vez elaborado el balance financiero del proyecto este puede registrar según el caso los siguientes saldos:

- a) Valores incorporados no comprometidos (Valor incorporado menos valor contratado (Item 2-5)
- b) Valor contratado no ejecutado (valor contratado menos valor pagado: (item 5-6)
- c) Valor girado a cuenta maestra no contratado (Valor girado menos valor contratado (item 5-6) aplica solo para proyectos que giraron recursos a cuenta maestra)

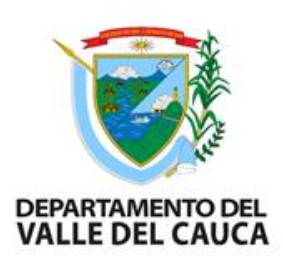

Revisar los informes: Se verifica que la información del balance financiero sea igual a la registrada en los documentos

- Final de interventoría y supervisión
- $\Box$  Revisar Acta liquidación final de obra/ejecutor
- Acta liquidación final de interventoría
- $\Box$  Acta de recibo a satisfacción

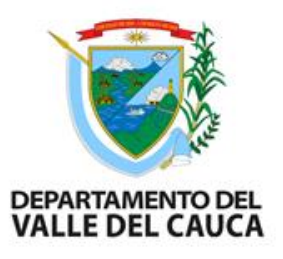

### **9. REINTEGROS O REDUCCIONES PRESUPUESTALES**

valores contratados no ejecutados, o liberación parcial de recursos, y/o valores incorporados no comprometidos y reintegros (cuando aplique en proyectos de cuenta maestra) gestionar soporte de la reducción presupuestal o reintegros de cuenta maestra. Una vez elaborado el balance financiero y verificado en GESPROY las cifras y cuando apliquen los conceptos de disponibles por

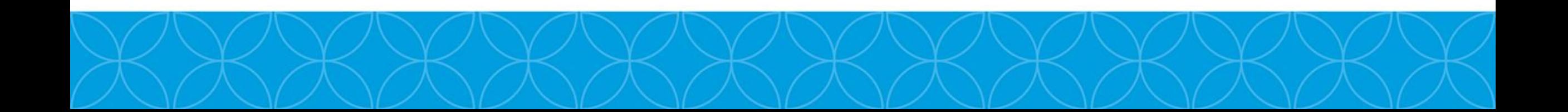

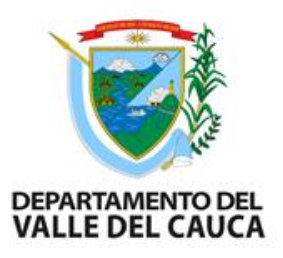

### 10. REVISION FINAL ANTES DEL CIERRE

- El balance financiero debe coincidir con las actas de liquidación y la información registrada en Gesproy en la pestaña de cierre
- $\Box$  Si el proyecto cuenta con ejercicios de control social (visitas del DNP en sitio o remoto), verificar el cumplimiento del plan de mejora, debe tener el estado de cumplido o insubsanable.

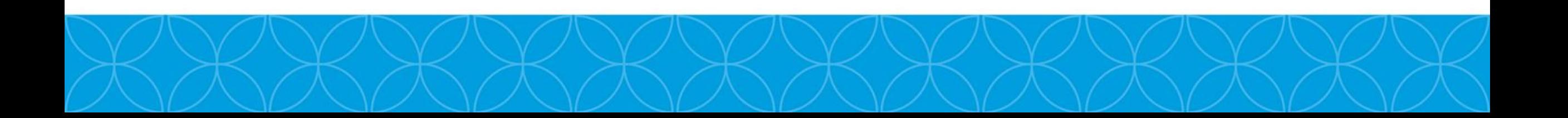

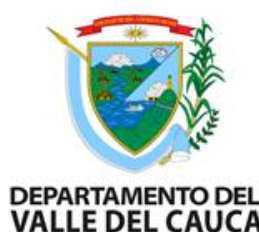

Se debe verificar en la pestaña CIERRE del aplicativo Gesproy el cumplimiento  $\blacksquare$  de los requisitos.

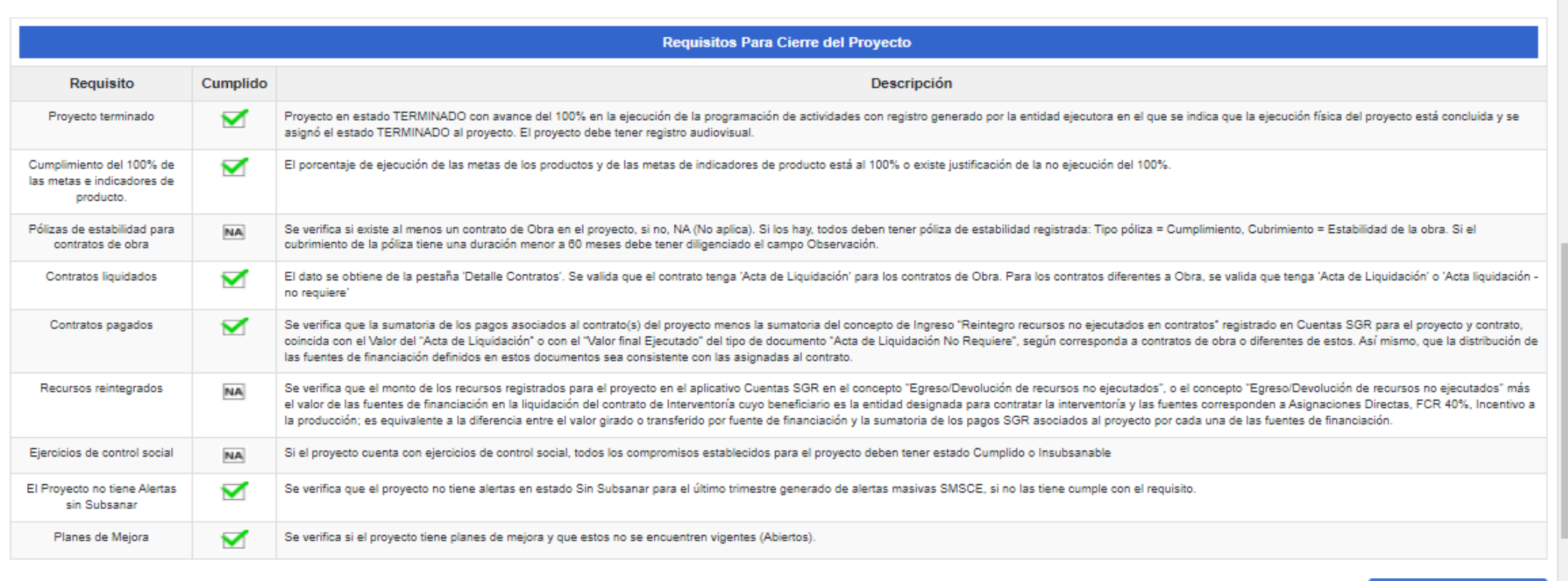

**O** Proforma Acto Cierre

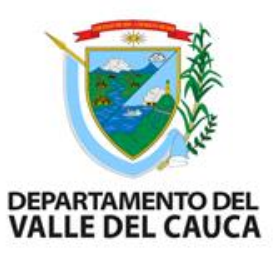

### 11.1 CIERRE PROYECTOS

Para finalmente cerrar, en la pestaña CIERRE del aplicativo Gesproy deberá tener el cumple de todos los requisitos y registrar el estado PARA CIERRE

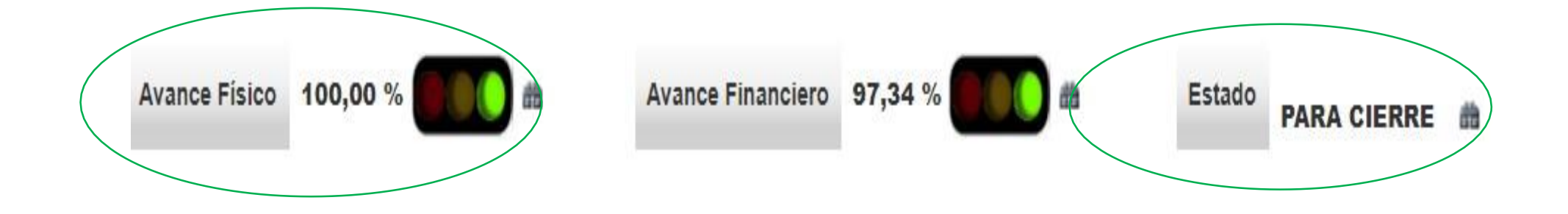

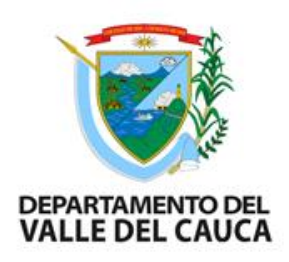

El acto administrativo de cierre es el ultimo documento del proceso, hay dos opciones, una el documento proforma que genera el aplicativo Gesproy en la pestaña de cierre( este proforma se genera después del cumple de todos los requisitos), dándole click **O Proforma Acto Cierre** Dos , diligenciar manualmente el documento proforma que se viene implementando desde el año 2012

Este documento proforma que genera el sistema Gesproy debe ser verificado, complementado con el decreto de delegación de firma, reintegros , pólizas y firmado por el secretario de despacho por la dependencia responsable

### **ACTO ADMINISTRATIVO DE CIERRE**

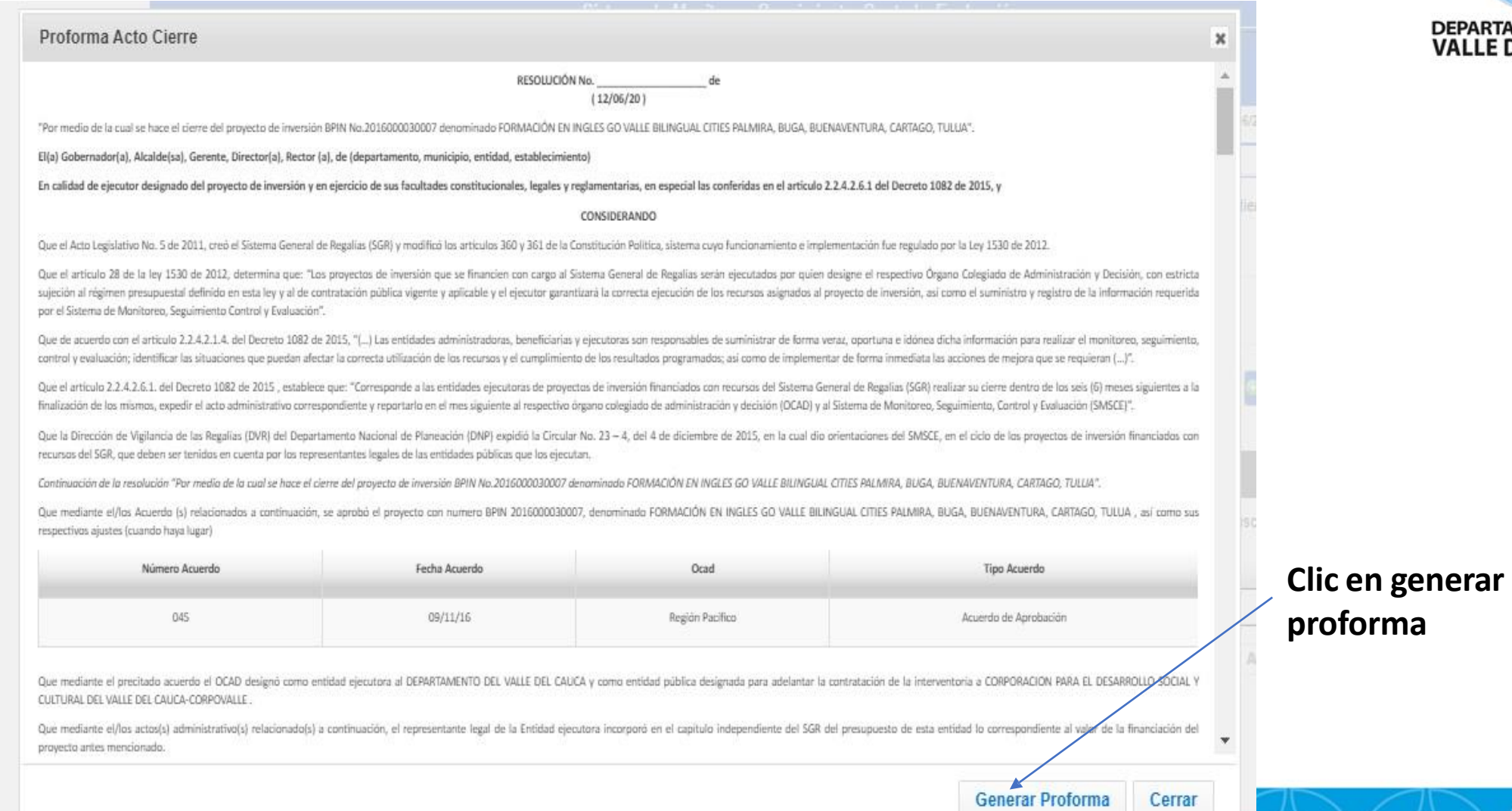

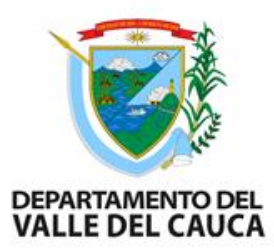

### ESTADO CERRADO EN GESPROY

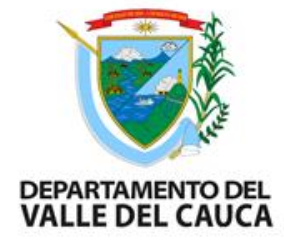

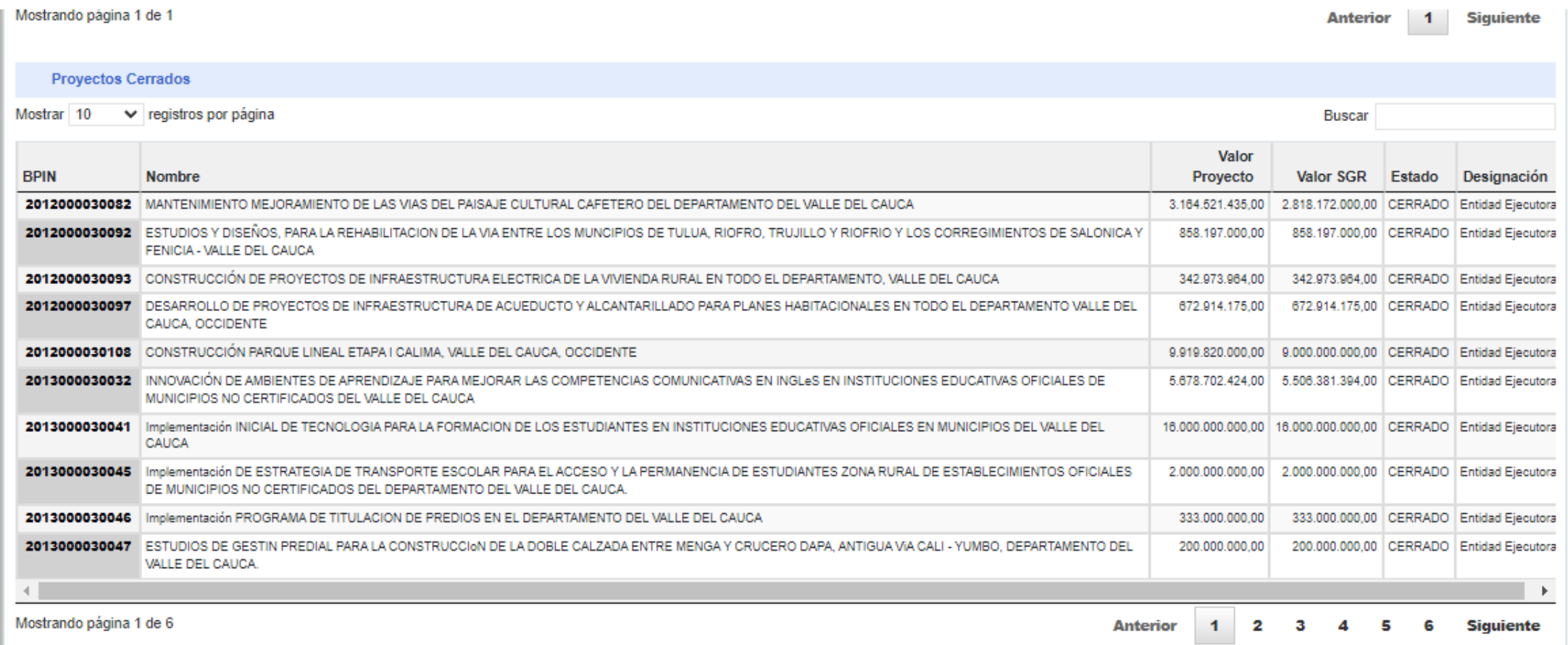

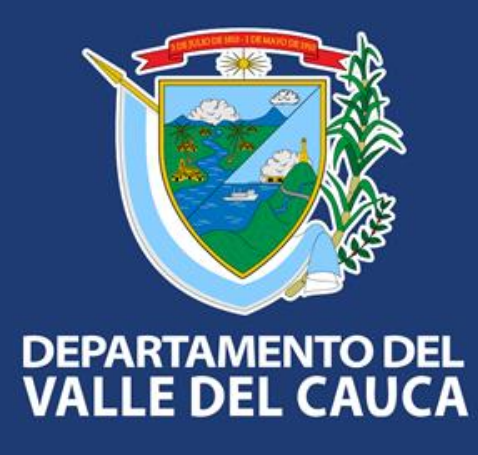

#### **Gobernación del Valle del Cauca**

Carrera 6 entre calles 9 y 10 - Edificio Palacio de San Francisco Call Center: +57 (602) 620 00 00 contactenos@valledelcauca.gov.co www.valledelcauca.gov.co